# **July 2021 2021 THE LOS ANGELES COMPUTER SOCIETY NEWSLETTER 2 2 2021 2022 2033 1 2022**

# **Volume 38 Issue 7 July 2021**

**User Friendly** 

*LACS A Computer and Technology User Group*

# **IN THIS ISSUE**

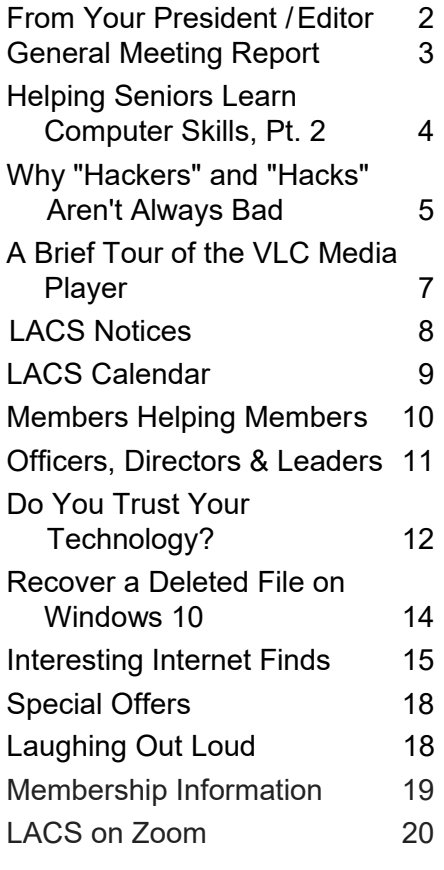

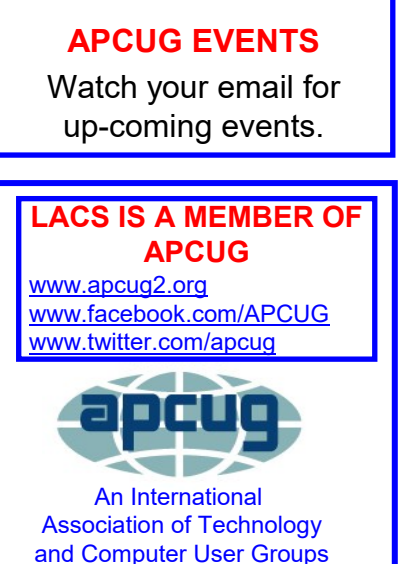

# **JULY 13 GENERAL MEETING**

**Meeting Time**: **7:00 – 9 PM – Via Zoom 6:30 to 7:00: Socializing and Questions & Answers**  Topic: **All Things Google** Speaker: **Judy Taylour** APCUG Speakers Bureau Santa Clarita Valley, CA Computer Club President and APCUG Region 10 Advisor

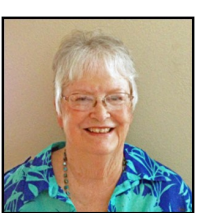

# **There is more to Google than 'Google It.'**

This presentation will explore Google's apps and hardware. Google strives to have the most comprehensive and diverse suite of free apps and hardware that work together and would like to be your go-to ecosystem. All its apps are web-based and are designed to work seamlessly with each other. The core Google app is the Chrome browser and is the foundation of their platform.

#### **Meet Our Presenter**

Judy Taylour, a 33-year member of the Santa Clarita Valley Computer Club, serves as president, editor, and webmaster. She chairs several APCUG committees. For over 20 years, she was the co-facilitator for the Southern California Regional User Group Summit, a group of computer club leaders who meet to share ideas and presenter information, solve problems, etc. Judy has taught adult education computer classes. She is a member of the Pierce College Computer Applications and Office Technologies Advisory Committee that suggests courses and hardware for the next school year. A firm believer in life-long learning, Judy has spoken to us on The Cloud, Ergonomics, Digital Asset Estate Planning, Decluttering Your Digital Life, and other topics.

**Tuesday, July 13, 7:00 - 9:00 PM 6:30 - 7:00** Socializing and informal Q & A This meeting will be conducted via Zoom. LACS members on the PC list, will receive the Zoom link on about July 11. Guests may apply for the link by emailing Leah Clark at leahjc@sbcglobal.net before July 11.

More information at 310-780-3302

and https://www.lacspc.org

# **FROM YOUR PRESIDENT / EDITOR**

**Laird (Lance) Garnett Hegamin**  December 19, 1935 to May 26, 2021

Lance was the firstborn to the union of Edgar David Hegamin and Anzola Laird in St. Louis, Missouri. He was christened and con-

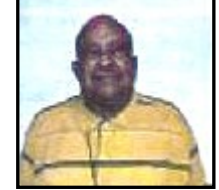

firmed at All Saints Episcopal

Church, where he served as an Altar Boy. He attended St. Louis public schools, graduating from Sumner High School in 1952. Lance's musical ability created many opportunities for him. He was awarded the University of Missouri Curator's Scholarship and Music Awards, becoming the first Black American to enroll at the University of Missouri as a freshman in 1952. While enrolled at MU, he became the first Black to join the Marching Mizzou Band, Phi Eta Sigma, and Sinfonia Fraternity of American Professional Fraternities.

Upon graduation from the University of Missouri, Columbia campus, he taught math at Bishop DuBourg High School for a year, then moved to Los Angeles as a computer programmer for System Development Corporation in 1960. Lance was also a member of the Army Reserve. Among Lance's many interests were a lifetime active membership in the Episcopal Church, bassoonist for the Santa Monica Symphony Orchestra, and timpanist for several orchestras and opera companies in the Los Angeles area.

Lance continued to use his computer skills as a volunteer at the Culver City Senior Center, where he was an instructor on computer use for 14 years.

He was a member of the L.A. Computer Society, where he served as a director on the board in 2014 and 2015. Lance organized a carpool for members, was a very detailed

**In Memoriam proofreader for the LACS newsletter, and he** served as deputy treasurer for awhile when the treasurer was ill.

> Members remember him as a delightful person to know, a lot of fun, had a great sense of humor, and was always eager to help.

> Lance leaves twin sisters, Nanette and Nadine Hegamin; son, Terrence Michael Hegamin; daughter-in-law, Angie Hegamin, four grandchildren, two great-grandchildren, and many relatives and friends who cherish his memory.

*Submitted by Nadine Hegamin and Leah Clark*

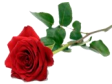

#### **Something to Think About**

I have been visiting a couple of friends living in care homes because of medical issues, and are no longer safe living alone. Both are lonely, bored, and depressed. One repeats that she wants to die. Neither was interested in computers when she was healthy.

Those of us who became computer literate when still well know that there is no limit to how we can occupy time and stay alert. We can tour the world, enjoy concerts and lectures, play games, take classes, join interest and discussion groups and religious services, write and create, communicate, etc. without leaving our rooms. There are many resources for those with visual or hearing problems. But it seems to be too late for those who didn't learn computer skills before becoming shut-in.

Please talk to your loved ones and friends who don't want to become familiar with computers. Show them how useful they can be when they're not able to get out or to pursue physical activities.

I told my daughter to be sure that I have access to a computer if or when I can no longer live at home. It makes me so sad to see the way my friends are living.

# **GENERAL MEETING REPORT June 8, 2021**

By **Leah Clark**, LACS President and Editor **A Guide to Synchronizing Your PC** Speaker: **Bill James**

APCUG Speakers Bureau

Our presenter, **Bill James**, provided much detailed information during his presenta-

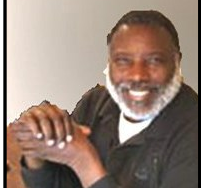

tion. It was more than I was able to include here. All LACS members and meeting guests received a recording of the meeting.

There are numerous ways to sync all your devices together — to be able to access any file, folder or email on any device from anywhere.

- Share a folder over a network.
- Use network-attached storage (NAS).
- Set up a local file sync program using software.
- Enable Remote Desktops.

Cloud services like Dropbox, Apple's iCloud, and Microsoft's OneDrive keep folders in sync even if the devices are on different continents or different platforms. Data Sync using the Cloud as your central storage to access remotely and to share data is the easiest, but not the only way. Select the best solution that meets your requirements

The Cloud is a global network of servers, each with a unique function. It's not a physical entity, but is a vast network of remote servers around the globe, hooked together to operate as a single ecosystem. Your data is available at any time from any location. The key to using a cloud server is to use the same ID and password on all devices.

- Download the app to all your devices.
- Create an account.
- Set up folders for your data.
- Save your data to the folders the same way as you would save data to a physical drive.

Internet access is required to access your data, but most cloud services also have a means of accessing your data files off-line.

# **Sync Settings on Windows 10 Devices**

Windows settings generally sync by default. Bill described the setting groups available for end-users to enable or disable sync settings on all your Windows 10 devices. You can stop syncing your Windows 10 settings.

# **Sync Settings with Microsoft Edge**

When sync settings are turned on, all Edge browser settings like favorites, addresses, reading lists, extensions, etc. can be turned on. To see your sync setting Go to Start > Settings > Accounts > Sync your settings.

# **Sync Other Browsers**

Firefox and Chrome have similar ways of syncing. Bill detailed their setup and managing procedures.

# **Creating a Microsoft Account**

To set up a Microsoft account, you use an email address and a password; you can use any email address you already regularly use. Using your Microsoft account makes setting up a new computer very easy. Save files to your Cloud destination in the same way as to a physical drive. For example, treat OneDrive or Dropbox as if it were a physical drive. Your Microsoft account is crucial to sync data across your devices.

# **Sync Email Across Devices**

If you use webmail, there is no syncing needed to access your mail across devices. Bill discussed the caveats of using Outlook, Thunderbird, Dropbox, etc., to receive your mail on other devices.

# **Sync Files From Computer to iPad and iPhone**

Apple devices are able to open and play different files. Media files will likely be synced through iTunes. Bill showed a way to sync iTunes with Android devices.

# **Remote Desktops**

Included in Windows 10, Remote Desktops is not a syncing app. It's an app that allows using your Windows 10 PC or other Windows, Android, or iOS devices to connect to another PC. Bill showed how it's done. He finds the Google Remote Desktop easy to use, and he described its functions. There is also a Microsoft Office extension (a browser extension to download from the Microsoft Store) for getting access to Office files, whether or not they are stored online or on your computer.

# **Selective Sync**

Select what data to sync to the Cloud or to your hard drive. It is dependent on the service you use, i.e., OneDrive or Google Drive. Bill demonstrated in detail the selection of which folders or sub-folders you want to sync with both services.

# **Summary**

- Using 3rd party software to simplify the copying of files
- Sync settings on Windows 10 devices
- Windows Remote Desktop built in Windows 10
- Using Google Remote Desktop
- Microsoft Office Extension for Google Chrome
- Selective Syncing for One Drive, Google Drive and Dropbox

A lot of Q & A and further discussion followed this presentation. It was an active meeting. ❖

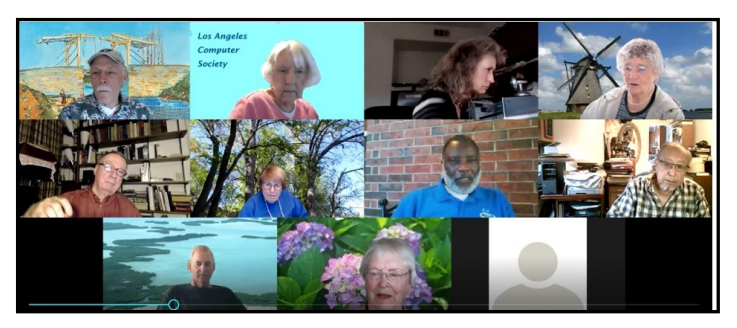

*Discussion before the meeting*

# **HELPING SENIORS (AND OTHERS) LEARN COMPUTER SKILLS, PT. 2**

By **Mark Presky,** LACS Director As published in the Santa Monica Star

In my last column, I discussed the frustration that seniors frequently encounter as they try to learn computer and other tech skills. The fault usually lies with well-meaning relatives and friends who rattle off directions in a 'foreign' language and then become frustrated themselves with the student's inability to learn. This is unnecessary.

First, to the teachers: Please stop using tech/ computer terminology. Stick to language the student can understand. Don't say 'icon'; say 'picture.' And describe the 'picture.' Example, the Firefox browser 'picture' is an orange and yellow dog chasing its tail around a purple ball. And perhaps mention that those pictures are called icons.

Your student is probably looking at a screen full of unfamiliar little pictures. In fact, are the 'pictures' large enough for your student to easily see? Do YOU, the teacher, know how to make the 'pictures' larger? (Right-click on any open desktop space and choose "View," and then choose your 'picture' size.) If you are describing this on the phone, don't forget to describe what you mean by 'right-click.' WRITE DOWN ALL OF THE DIRECTIONS FOR A GIVEN TASK IN **INFINITE** DETAIL. If giving instructions over the phone, provide enough time for the student to write everything down. Insist that the student write it all down and read it back to you. Most of the time, given tech instructions skip the majority of steps in a process.

Don't tell your student to go to a website. How does one go to a website? What is an address or location bar? What does it look like? Note that the address can end in .com or .org. - or may have letters and symbols after that text. And ask lots of questions along the way. Don't assume that the student

knows what the browser field is. Ask them if they know. And if you receive a vague answer, describe it clearly. Maybe you'll realize that YOU don't really know what a location field is because you are unable to describe it. And again, WRITE EVERYTHING DOWN! Your student may not remember all of your described details even just hours later. They are going to, later on, or the next day, depend entirely on the notes. DON'T SKIP ANYTHING.

And to you seniors: Please don't hesitate to slow down those helping you – they probably don't know how to teach (and are getting their first taste of how poor they are at it). On the other hand, you CAN learn this stuff if it's presented correctly. So don't withdraw and don't feel embarrassed – it's usually the teacher's fault, not yours!

 In my next column, I'll list some sources for good, basic help in learning how to use your computer. ❖

# **WHY "HACKERS" AND "HACKS" AREN'T ALWAYS BAD**

By **Vann Vicente**, How-To Geek

**Not every "hack" is bad,** and not every hacker is a criminal. In fact, many hackers secure websites and companies from malicious actors. Here's how the terms

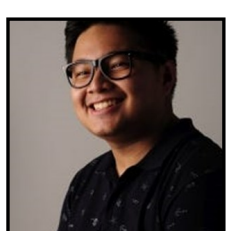

got started — and how they became to be misunderstood.

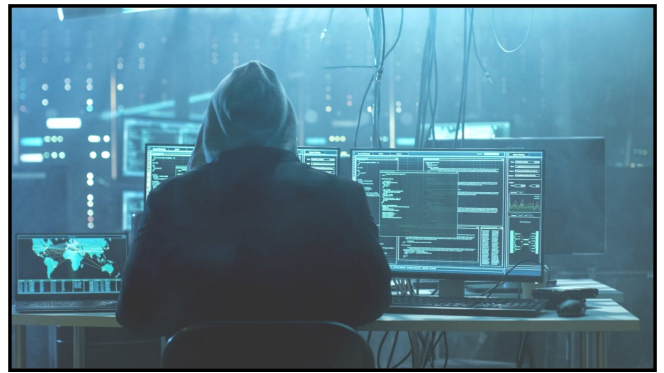

[Gorodenkoff / Shutterstock](https://www.shutterstock.com/image-photo/dangerous-hooded-hacker-breaks-into-government-680075014)

# **The Neutrality of Hacking**

When most people think of hackers, they likely think of people attempting to crack into websites, steal credit cards, and attack governments. You might picture someone in a dark jacket and sunglasses, staring at a screen full of ones and zeroes as they take down an electrical grid. However, hacking rarely looks like that, and not every hacker is engaging in criminal activity.

The act of hacking is generally a neutral thing. The word "hack," when applied to machines, was likely [first used at M.I.T. in](https://redirect.viglink.com/?key=204a528a336ede4177fff0d84a044482&u=https%3A%2F%2Fwww.newyorker.com%2Ftech%2Fannals-of-technology%2Fa-short-history-of-hack)  [1955.](https://redirect.viglink.com/?key=204a528a336ede4177fff0d84a044482&u=https%3A%2F%2Fwww.newyorker.com%2Ftech%2Fannals-of-technology%2Fa-short-history-of-hack) Initially, it just referred to "working on" a technology problem in a creative way going beyond the instruction manual — with no negative connotation. Eventually, the term hacking referred to using one's expertise and technical knowledge to gain restricted access to a computing system.

There's also a common modern meaning of thinking of a clever, unexpected, or unorthodox solution to a problem, especially outside of technology. Think "life hacks." The purpose of hacking can either be illegal, such as stealing personal data, or entirely above board, such as obtaining crucial information about a criminal operation.

The most common type of hacking reported on and portrayed in the media is known as "security hacking." This is hacking done by looking for security weaknesses or exploits to penetrate a computer system or network. Security hacking can be done by individuals, groups, government agencies, companies, or nation-states. Many communities have formed around security hacking, some of which are underground.

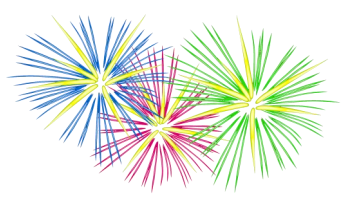

#### **Hackers in the Media**

The media is the biggest reason why many people think that all hackers are villains. In both the news and in fictional portrayals, hackers are almost always shown to be thieves who constantly break the law. Most news stories about hackers involve nationstates fighting against each other, online data breaches, and the activities of underground hacking networks. For example, one of the most high-profile hacks in the last decade was the hack on Sony Pictures, which resulted in the leak of emails, personal details, and upcoming movies.

**Note:** In some circles, the word "[cracker"](https://www.cs.utah.edu/~elb/folklore/afs-paper/node9.html) is used to refer to distinguishing criminals from hackers who use their skills for good. These criminals aren't just hacking on interesting technology or improving security, but they are cracking systems for fun or financial gain. These people generally call themselves hackers, and the popular notion of a hacker in mass media is roughly equivalent to a cracker in such circles. This term was an attempt to take back the word hacker, but it never really caught on in popular culture.

Many of the most enduring portrayals of hackers onscreen were crime and [thriller mov](https://www.lifesavvy.com/2263/how-to-find-great-movies-to-watch/)[ies](https://www.lifesavvy.com/2263/how-to-find-great-movies-to-watch/) released in the 1980s and 1990s, when the understanding of hackers and computers, in general, wasn't very commonplace. A famous example is the 1995 movie *Hackers*, where high school students steal millions of dollars by hacking into a corporation. The portrayal is incredibly unrealistic, but these films have remained a common idea of what hacking looks like.

Another commonly reported type of hacking in the media is hacktivism, which uses hacking to bring social issues to light. While Anonymous and other hacktivist groups exist and are quite active, the widespread, sensationalized reporting on them has undoubtedly contributed to the popular image of hacking.

#### **White, Black, and Gray Hats**

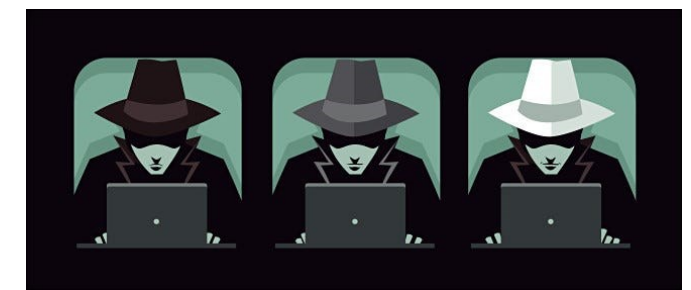

[delcarmat / Shutterstock](https://www.shutterstock.com/image-vector/black-hat-grey-white-hackers-607426238)

There are three primary types of hackers in the world of security hacking: white, black, and gray hats.

**White hat hackers**, also called ethical hackers, use their technical expertise to discover vulnerabilities in systems and create protections against attacks. Companies and security teams often hire them to look for potential exploits against their computer infrastructure. White hats often engage in an activity called "penetration testing," where they attempt to perform a [cyber attack](https://www.howtogeek.com/173478/10-important-computer-security-practices-you-should-follow/) on a system in the same way that a malicious hacker might. This helps companies to create safeguards against potential attacks.

**Black hat hackers** are those who use their knowledge for [malicious purposes.](https://www.howtogeek.com/275875/what-is-the-dark-web/) They hack explicitly for criminal purposes, such as stealing credit cards or state secrets. Criminal hackers often work in teams and are part of more extensive criminal networks. They engage in practices such as phishing, ransomware, and data theft. These are the hackers often portrayed in the media.

**Gray hat hackers** are in the middle of white hats and black hats, operating in a moral and legal gray area. They are often independent and do not work for any particular company. These hackers will usually discover an exploit and then tell a company what it is and how to fix it for a fee.

# **Non-Security Hacking**

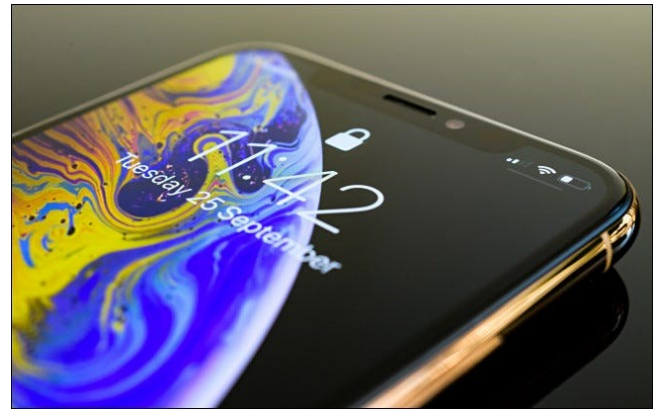

[Hadrian / Shutterstock](https://www.shutterstock.com/image-photo/paris-france-sep-25-2018-detail-1188265438)

Aside from security hacking, other kinds of hacking communities exist.

A large one is the device hacking community, which involves modifying various consumer gadgets to perform tasks or run software that they're not designed to run. Some famous device hacks are jailbreaking on iOS and [rooting](https://www.howtogeek.com/115297/how-to-root-your-android-why-you-might-want-to/)  [on Android,](https://www.howtogeek.com/115297/how-to-root-your-android-why-you-might-want-to/) allowing users to gain significant control over their own devices. Another type of hacking involves modifying game consoles to run [homebrew,](https://www.howtogeek.com/409430/how-to-hack-your-wii-u-to-run-homebrew-games-and-apps/) which are applications created by enthusiasts.

Another group is the larger software development and programming community, which also uses the word "hacker" to describe itself. Many esteemed organizations host events called **Hackathons**, where teams of programmers, designers, and managers develop software from start to finish within a limited period of time.

*Vann Vicente has been a technology writer for four years, with a focus on explainers geared towards average consumers. He also works as a digital marketer for a regional e-commerce website. He's invested in internet culture, social media, and how people interact with the web.* ❖

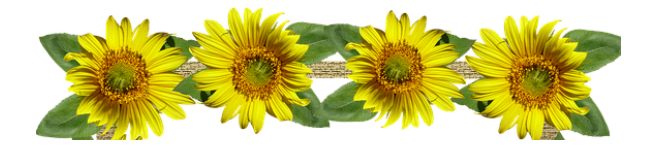

# **A BRIEF TOUR OF THE VLC MEDIA PLAYER**

By **Tom Burt**, Vice-President Sun City Summerlin Computer Club <https://www.scscc.club> tomburt89134 (at) cox.net

**The free VLC Media Player,** by non-profit VideoLAN Corporation, is a useful and powerful program for playing all types of

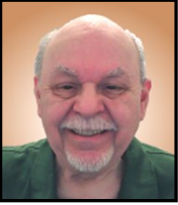

audio and video files, including video DVD and Blu-ray disks. It also can convert audio and video files from one format to another.

The VLC Media Player has versions for Windows, Mac OS, and LINUX. You can download it from: [www.videolan.org.](http://www.videolan.org) The VLC installer from the Videol AN website does not attempt to install any extra junk-ware, but always pay attention as you click through the setup dialogs. You can choose the audio and video file types during the setup for which VLC will become the default player. Once VLC is installed, double-clicking on one of its file types, such as .MP4 files, will launch VLC to "play" that file.

VLC can directly play Adobe Flash Videos (.FLV files) downloaded from web video sharing sites such as YouTube.com. This can be helpful if you want to build your own collection of YouTube videos and play them on your PC monitor or even stream them to your HDTV.

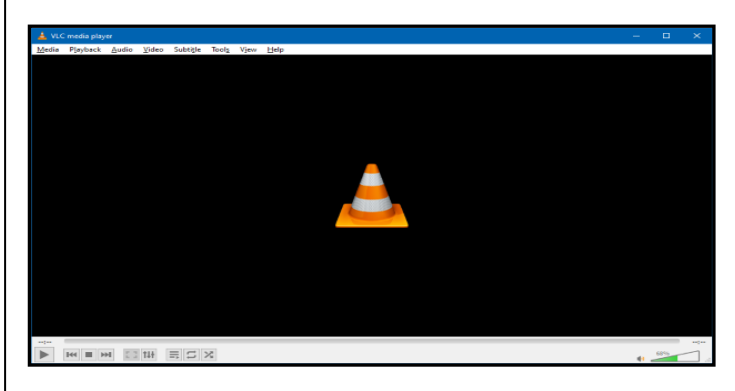

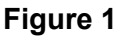

*Continued on page 16*

 $0\Omega$ 

#### **WELCOME ALL Gavin Faught,** LACS Treasurer **New Members (2)** Caden Kang Nathan Kang **Renewals (5)** Loling Beckman \* Howard Krivoy Sylvia Davis Aldo Vendramin Patricia Downing \* Contributor  **FIX YOUR PC FOR FREE?** LACS Member and presenter, **Jim McKnight**, has an open offer to LACS members to diagnose, repair, disinfect, or upgrade members' PC's for free. There are certain limitations to Jim's offer, so see the details by clicking the "Fix my PC for Free?" link at [www.jimopi.net.](http://www.jimopi.net) Non-members can wisely invest in a oneyear new regular LACS membership (\$40.00), and Jim will fix your PC problem, too. Contact Jim for specific considerations. **LACS NOTICES HOW TO CHANGE YOUR CONTACT INFORMATION** Go to [www.lacspc.org.](http://www.lacspc.org/) Click on **Member Forms** in the bar under the picture. Under **Membership Update,** select **Click Here** to select either the DOC or PDF form. Fill it out, email your changes to **membership (at) lacspc.org**, or mail it to LACS, 11664 National Blvd. #343, Los Angeles, CA 90064-3802. **JOIN OUR MAIL LISTS** LACS members can join one, or both, of the lists shown by putting just their name in the message body of an e-mail to each of the lists they wish to join from the e-mail address they wish LACS to use. It's highly recommended to join both lists. • **PC@LACS+subscribe (at) groups.io** • **LACSLIST@LACS+subscribe (at) groups.io PC** is for official LACS business only. **Lacslist** is for any other computer or technology – related messages and questions. **Email computer or technology-related questions or comments to all members on the LACSLIST to lacslist (at) lacs.groups.io. New members** will receive one invitation to join each list; they must respond quickly or follow the above instructions. If you have any problems or questions about joining the lists, please contact Stephanie Nordlinger: nordlacs(at)aol.com. **HYPERLINKS** Note that underlined text (blue in the colored editions) in User Friendly usually indi-**ATTENDING A ZOOM MEETING** You should receive, via email, a link, Meeting ID, and Passcode to attend the LACS general meetings a couple of days before the meeting. **Please let Leah Clark know by the morning of the meeting if you don't have it.**  You can put an icon to the link on your desktop so it's handy at meeting time. 1. Right-click a blank spot on your desktop. 2. Select **New** from the drop-down menu. 3. Select **Shortcut**. 4. Type or copy and paste the link in the box that says "Type the location of the item."

cates it's a hyperlink to a website. Click on

them to see the reference.

- 5. Click **Next**.
- 6. Type a name for the shortcut.

# **LACS CALENDAR**

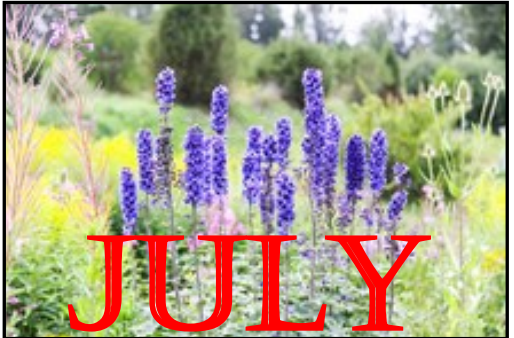

# **LACS Board Meeting**

**Date:** Monday, July 5, 2021 Via Zoom **Time:** 7:00 P.M. (Open from 6:30 P.M.) Please arrive early so we can start on time. **Where:** At your home

# **General Meeting**

**Date:** Tuesday, July 13, 2021 via Zoom **Time:** 7:00 P.M. (Open from 6:30 P.M.) Please arrive early so we can start on time. **Where:** At your home

# **July 4:** Independence Day **July 5: LACS Board Meeting July 13: LACS General Meeting**

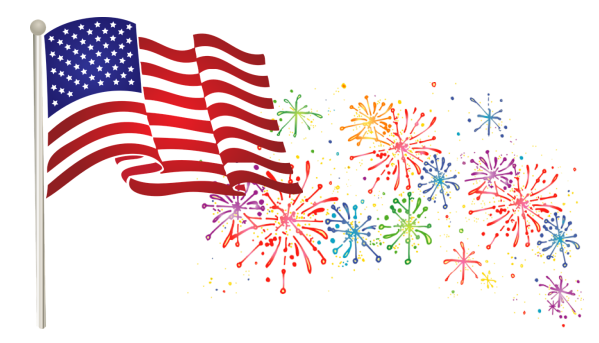

# **VISIT OTHER COMPUTER USER GROUPS**

Check out the URL below for information for visiting other user groups' Zoom meetings and for many more ideas for using Zoom and managing dealing with the stay-at-home restrictions.

[https://apcug2.org/tech](https://apcug2.org/tech-things-to-learn-while-sheltering-in-place/)-things-to-learn-while[sheltering](https://apcug2.org/tech-things-to-learn-while-sheltering-in-place/)-in-place/

# **GENERAL MEETING PRESENTATIONS VIA ZOOM**

**July 13:** All Things Google **August 10:** Evernote

This schedule is subject to Change. Check your email and *User Friendly* for updates.

# **ZOOM MEETINGS**

To join a Zoom meeting, click on the URL on the invitation you will receive via email before the meeting and follow the prompts.

Contact Leah Clark, leahjc (at) sbcglobal.net, if you have any questions, or if you don't receive the link by the morning of the meeting day. Please enter before the meeting starts in case problems need to be solved and to ask questions. We want the meetings to start on time.

# **ZOOM RECORDINGS & PODCASTS**

# **LACS members will receive links to the recordings of Zoom meetings via email.**

To listen to the podcasts of most of our past in-person general meetings, go to [https://www.lacspc.org/category/](http://www.lacspc.org/category/audio-files/) [audio](http://www.lacspc.org/category/audio-files/)-files/.

Click on the session you want to hear.

# **USER FRIENDLY BACK ISSUES AND INDEXES**

To see back issues of *User Friendly,* go to [http://www.lacspc.org/category/user](http://www.lacspc.org/category/user-friendly/)[friendly/.](http://www.lacspc.org/category/user-friendly/)

For indexes to past issues go to [https://www.lacspc.org/category/uf](http://www.lacspc.org/category/uf-index/)[index/](http://www.lacspc.org/category/uf-index/)

To find a specific article or topic, use the search box on the top right.

#### Page 10 User Friendly - The Los Angeles Computer Society July 2021

# **MEMBERS HELPING MEMBERS**

LACS members volunteer to help other members solve hardware and software problems by telephone during the hours listed below. Select the topic from the list and then call a person whose number is listed next to it. Or you may use a Helper's e-mail address, found in your LACS Roster. We hope that you find this free service useful. **If you are experienced using a particular program or know a topic, please volunteer to be a consultant. You don't have to be an expert.** To volunteer for this list or to make corrections, please email Leah Clark at <Leahjc (at) sbcglobal.net> or call her at 310-677-2792. More Quick Consultants, and more categories are always needed. You may decline or postpone a call if it comes at an inconvenient time.

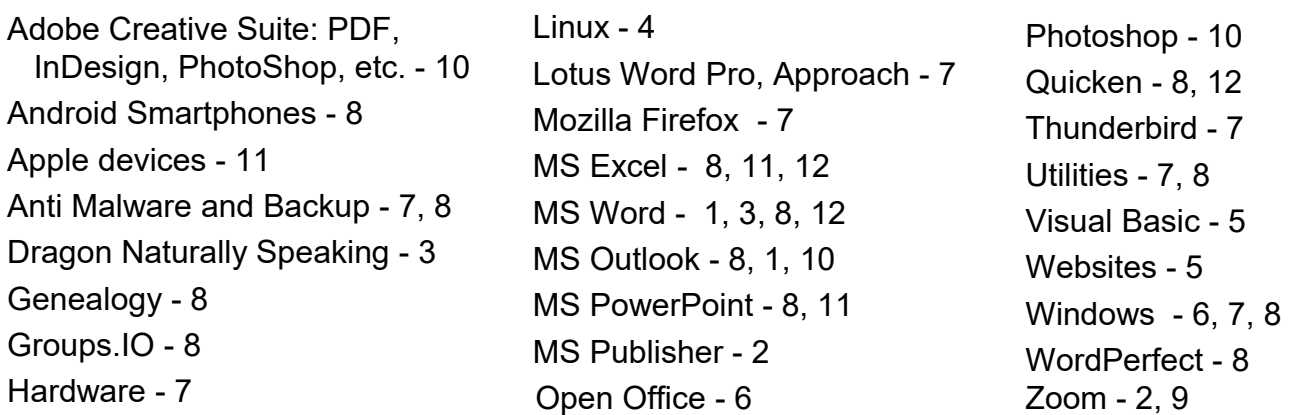

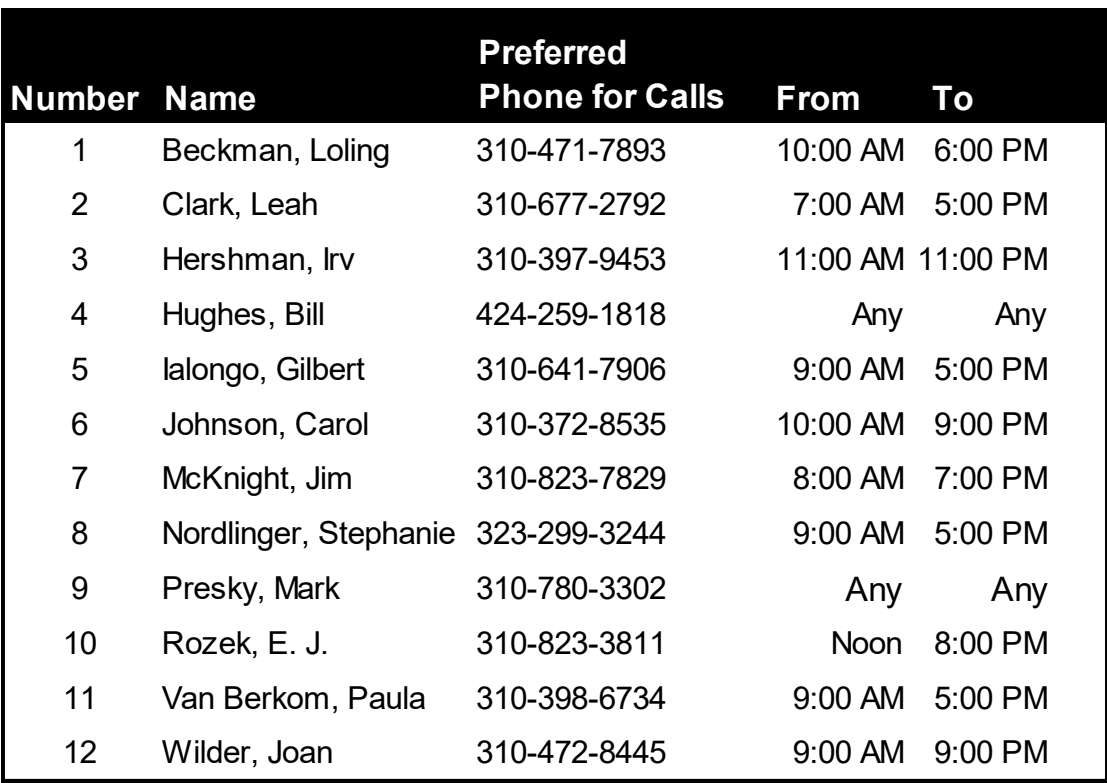

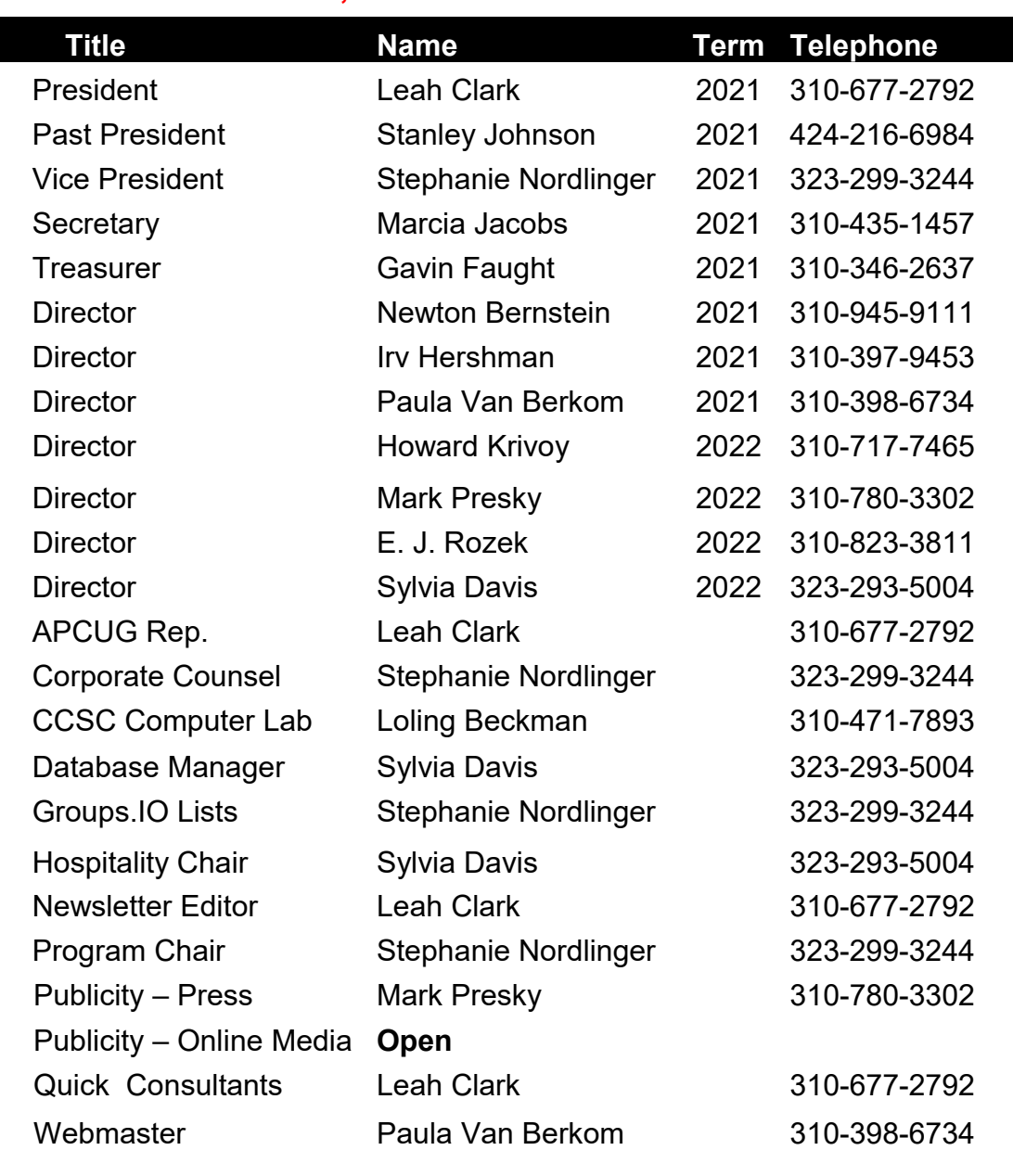

# **OFFICERS, DIRECTORS AND LEADERS**

**Mailing Address** 11664 National Blvd., #343, Los Angeles, CA 90064-3802  **Website** [www.lacspc.org](http://www.lacspc.org/category/audio-files/) **Voice Mail** 310-780-3302

The email addresses on the LACS website are currently being updated. Until this is completed, please use your roster for emails or the phone numbers above to contact any officer, board member or chair person.

# **DO YOU TRUST YOUR TECHNOLOGY?**

by **Greg Skalka**, President Under the Computer Hood User Group [www.uchug.org](http://www.uchug.org)

president (at) uchug.org

Our world runs on technology, yet many of our most contentious disagreements involve whether certain technologies can be trusted or whether society can be trusted to use them correctly. Is climate change real and manmade? Is nuclear power dangerous? Are electronic voting machines accurate? Are vaccines safe? Does cell phone use cause cancer? Is it time to put on a tinfoil hat? A strict application of the scientific method should be able to answer our questions and reveal the truth, but only if we all trust sci-

ence. Unfortunately, with humans involved, there are biases, conflicts of interest, and preferences for one outcome over another.

Another problem is that humans are imperfect, and so everything we make and do is also imperfect. Nothing we create is all good; there are always downsides to everything. Often the detrimental aspects of some new thing are not fully realized until much later. Asbestos seemed like a useful fireproofing technology until its toxicity became apparent. When the good aspects outweigh the bad (in some subjective determination), the tech is beneficial. However, things are usually not black and white, so it is left to individuals and to society to judge their worth.

We weigh the advantages and costs based on reputable information, but it can also come from rumors, false narratives, and speculation. Good things can get bad reputations (like vaccines), while bad things can get marketed as desirable (like tobacco products).

At the individual level, we all have choices to make concerning which technologies we trust and which we do not, which are worth the cost, and which should be avoided. Everyone

approaches this differently, bringing our standards, biases, concerns, and experiences. Usually, the benefits are apparent, but the downsides of a particular technology are often hidden and difficult to confirm. They typically involve safety and security aspects, and it is challenging to prove something is entirely free of risk. The risks are generally to our personal and financial data. Can we get hacked? Can we get tracked? Is someone able to steal from us or just accumulate more information about us than we'd like? Differences of opinion on these risks can lead to things that become popular, with many being shunned by some.

There are lots of examples of mainstream technologies that some nominally rational people do not trust. I have some relatives that don't feel safe flying and now only travel by car, bus, or train (though they had traveled by plane in the past.) I think from its safety record that flying is generally safe enough, but I have never questioned them on why they hold this view. John Madden, the former football coach, and sportscaster is reportedly afraid of flying, and he used a bus to travel to games. Some attribute his fear to a Cal Poly football team plane crash in 1960. I am not aware of any specific incident that caused my relatives' concern; they obviously must have a point of view different from mine on this.

I didn't think much about these differences in points of view until the start of the pandemic last year when I found some good friends who refused to use Zoom. I had set up a personal Zoom account in 2015 to use for some purpose related to UCHUG but never used it much. That changed considerably in March 2020, when we were forced to hold our board meeting virtually on Zoom. Since then, with the help of APCUG, we have been able to use their paid Zoom accounts to hold all our board and general meetings. There are some members we have not seen during this time,

but we don't know why. I am aware of security concerns about Zoom but have researched them, and now I have used it so much that I feel it can be trusted.

Before the pandemic, I met for lunch periodically with a group of longtime friends that I worked with at one time or another. After we could no longer meet in person due to COVID, I set up Zoom virtual lunch meetings to stay in touch. Many in this group participated, but some would not; they were concerned about the security issues and "just didn't do Zoom." This is unfortunate as I would like to see more of them. I periodically remind them that they could join our Zoom lunches, but I'm always rebuffed. I'm starting to feel like I'm trying to talk them into using heroin. I don't think they are paranoid, as there are other things that these friends do that I find too risky.

There are a few popular things that I don't trust at this point. One is social networks. While I do have an account on LinkedIn (for job search and career purposes), I've never had a Facebook or Twitter account. I don't have any interest in them, and since I do have security and privacy concerns about participating in these sites, I just don't. There are no doubt some things I miss out on by avoiding social networks. My church has a private social network that would probably provide useful information, but my feelings about Facebook have kept me from investigating it further.

Some people don't trust online banking and bill payment. I once felt that way. While I do still have security concerns, the overwhelming convenience of these services has won me over. I take every precaution I can to keep my online financial activities secure, so I feel my use is safe enough. I sure wouldn't want to go back to banking in person or by phone or to have to mail paper checks in for payments. The postal system seems less secure than it used to, so mail theft of my paper statements now seems a greater risk than an online breach.

I also have reservations about password man-

agers. I have less distrust in them now, but initially, I feared that if they were not secure and could be hacked, all your passwords would be vulnerable. I developed my own process for managing passwords, and I prefer it, but I would recommend a password manager to others at this point

Voice-operated assistants (or smart speakers) can be very useful, but there are certainly privacy concerns to consider in their use. While I have several Amazon Alexa devices, I don't trust them fully. I realize I am trading some loss of privacy for their convenience. It is the same with Amazon in general and with Google. I love Google Maps but have concerns about all the location data I am providing when I use it. It is always a risk/reward evaluation for each service; some Google services I don't feel are worth the risk, so don't use them.

A smart or connected home can be a concern for some. I have many smart home devices that I feel are fairly benign, like smart lights, thermostats, and cameras. While I agree it would be handy, I'm not trusting enough to consider a smart lock for my home just yet. I was once very concerned about home Wi-Fi and kept it disabled when not using it directly. As I found reasons to use it more and hardened my home network with more secure equipment and practices, I became more trusting. Still, most of my home computers and the ones I use for my most sensitive computing are on my wired network.

Antivirus is something I've become less trusting of. After research and consideration, I'm now in agreement with those who believe that any external security program opens holes in the operating system and increases risk. I'm now using the security built into Windows 10 rather than an external antivirus program (and saving money). I am much more suspicious of security and "cleaning" programs now, as some exhibit

malware-like behaviors.

And then there is Windows itself. Some don't trust Microsoft and prefer alternatives like Linux or Apple's products. I don't trust Microsoft on everything, but since I must live in a Windows world at work, I find it easiest to stick with the adversary I know best. Linux seems like a lot more work, and since I don't trust Apple any more than Microsoft, why should I pay a lot more for a computer I'm still concerned about?

No matter what technology you consider, there is probably some way it can be misused, subverted, or hacked. Each of us must consider the benefits against the risks when personally using any tech product or service. Those considerations must be made with the best, most accurate, and unbiased information available. We can't depend on the tech vendors or the government to protect us from harm; we must be our defenders. Perhaps the best we can hope for with our tech is not trust, but a truce. ❖

# **RECOVER A DELETED FILE ON WINDOWS 10**

# By **Bob Rankin** <https://askbobrankin.com>

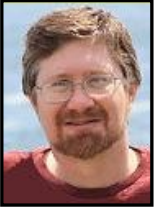

Oh no! I didn't mean to delete that file! It happens to everyone.

It could be a stray mouse click, a senior moment, or fumbling fingers. And the document, spreadsheet, or photo you just spent hours creating or editing is gone. Or maybe not. Fortunately, 'deleted' doesn't necessarily mean 'gone forever' on Windows 10. Here are some things to try when you want to recover a deleted file

# **How to Recover Deleted Files**

Once in a while, humans armed with mouse and keyboard, may delete a file they wish they had not. Accidents happen. Recovering deleted files on Windows 10 systems is often possible, but it requires just a bit of know how, a gentle touch, and a bit of luck. It has to do with the subtle difference between delete and erase. Read on, and I'll explain.

First, look in the Recycle Bin. When you delete a file using Windows, it's not actually deleted. It is moved to the Recycle Bin, and it is not erased permanently.

Double-click on the Recycle Bin icon to open a window that displays the Recycle Bin's contents. Click on the item you want to recover to highlight it, and then click "Restore this item" on the menu bar. The file will be restored to its previous location. When no items are selected, you will see the menu option to "restore all files." This trick will work in most cases unless you have recently emptied the Recycle Bin.

If you made a backup copy of all your data before deleting a file, the file may be recovered from the backup. Use the Restore function of your backup program to locate and restore a specific file.

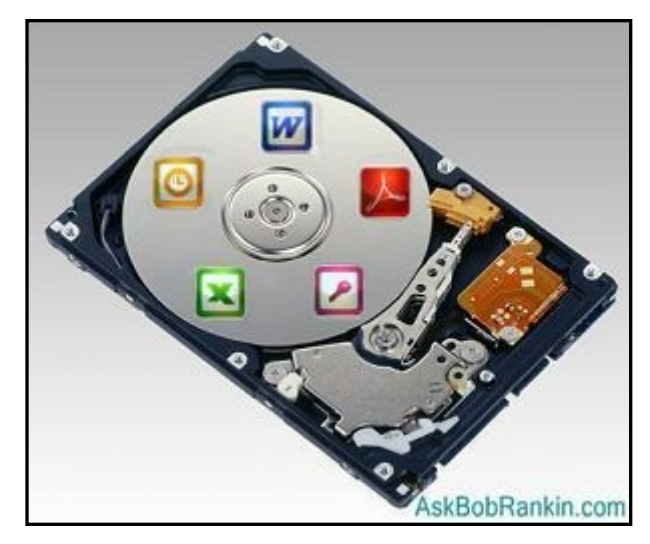

# **More File Recovery Tools**

The File History and System Restore functions of Windows 10 provide other ways to recover a deleted or accidentally modified file. The nice part is that you may be able to recover versions of a file that you did not

back up, even if they are days or weeks older. If you have activated File History, it will automatically make multiple backup copies of your important files. Windows also automatically creates System Restore Points during certain major operations, such as installing new software. The Restore Points are essentially backup copies of files, folders, and settings.

See my article [What is File History?](https://askbobrankin.com/windows_8_file_history.html) for help setting up and configuring File History. (The article references Windows 8, but it applies equally on a Windows 10 computer.) You may also want to read [Try System Restore for Win](https://askbobrankin.com/try_system_restore_for_windows_10.html)[dows 10](https://askbobrankin.com/try_system_restore_for_windows_10.html) for help turning on System Restore. Here is how to restore a deleted file that Windows has saved with File History or System Restore:

- Click the Start button, type **This PC**, and press Enter to display the drives on your computer.
- Click on a drive and navigate its folder tree to the folder that contained the deleted file.
- Right-click on the folder and select "restore the previous version" from the drop-down menu.
- Select the desired file and click Restore.

If these methods fail, you may still be able to recover a deleted file using a free third-party data recovery program such as [Recuva](https://www.ccleaner.com/recuva) or one of the others mentioned in [10 Free Tools to](https://askbobrankin.com/10_free_tools_to_recover_deleted_files.html)  [Recover Deleted Files.](https://askbobrankin.com/10_free_tools_to_recover_deleted_files.html) These programs can recover files that have been emptied from the Recycle Bin or were deleted in a way that the Recycle Bin was not involved, but only as long as the disk space occupied by the file has not been overwritten.

Pardon just a bit of geekery here. Your Windows operating system maintains a database called the Master File Table, or MFT. The MFT keeps track of the location of each file that's stored on your hard drive. When your operating system is given the command to delete a file, it doesn't go to all the trouble of actually

erasing the data contained in that file. Instead, it just removes the "pointer" to that file in the MFT.

That's where a bit of luck and the gentle touch come into play. The longer you wait before attempting to recover a deleted file, the less your chances of getting it back in one piece. That's because the space occupied by deleted files is marked as available and can be overwritten when you create or save a new file, download from the Internet, or by various operating system functions. Recuva and other third-party file recovery tools have the smarts to scan your hard drive for those "deleted but not erased" files and restore them.

And just for completeness, I should mention that you can use these tools on flash drives and memory cards as well. I remember when a friend gave me an SD memory card from his camera, bemoaning the loss of hundreds of photos taken on a family trip. Because the card was undisturbed after whatever "accident" caused the photos to be deleted, I was able to restore them all. I told my friend it was magic. ❖

# **INTERESTING INTERNET FINDS**

By **Steve Costello** scostello (at) sefcug.com *How To Set Up Voicemail On Google Voice* [https://www.online](https://www.online-tech-tips.com/google-softwaretips/how-to-set-up-voicemail-on-google-voice/)-tech-tips.com/google[softwaretips/how](https://www.online-tech-tips.com/google-softwaretips/how-to-set-up-voicemail-on-google-voice/)-to-set-up-voicemail-on[google](https://www.online-tech-tips.com/google-softwaretips/how-to-set-up-voicemail-on-google-voice/)-voice/

This post explains how to set up voicemail on Google Voice. If you don't have Google Voice yet, it also explains how to get started with Google Voice.

# *Megapixels Explained – Cyn Mackley*

# [https://cynmackley.com/2021/02/01/](https://cynmackley.com/2021/02/01/megapixels-explained/) [megapixels](https://cynmackley.com/2021/02/01/megapixels-explained/)-explained/

Do you wonder what megapixels are? Cyn Mackley provides an informative explanation of megapixels that is not too technical. ❖

# **Page 16 User Friendly — The Los Angeles Computer Society July 2021**

#### **A** *Brief Tour of the VLC Media Player Continued from Page 7*

As you see in **Figure 1**, page 7, the VLC user interface is simple, featuring a menu bar at the top, the main video window, and then player and volume controls at the bottom.

# **Media Menu**

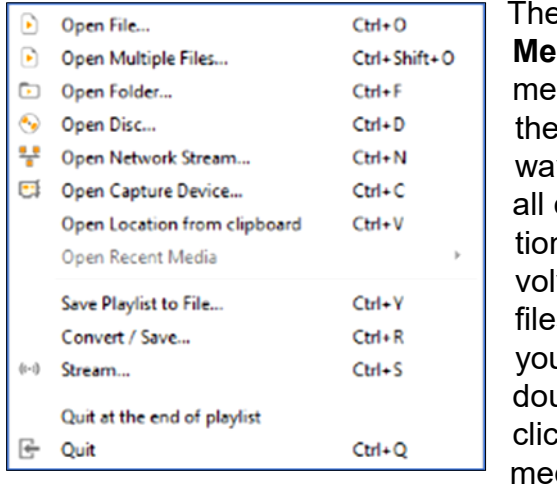

e VLC **Media** menu is qatey to operans inving  $s$ . If u have doublecked a dia

file, VLC will start up and play that file.

However, VLC can also play audio/video directly from a capture device, such as a camcorder, or it can play audio/video from a network stream, such as an internet radio or TV station.

The Convert / Save function allows you to convert a set of files from one type to another, for example, from .WMV to .MP4 or from .AAC to .MP3. We'll look at this in more detail below.

# **Playback Menu / Control**

The Playback menu, **Figure 2**, allows you to control the playback of a file. You can control the playback speed (faster or slower), jump forward or backward, or to a specific time.

If playing multiple files or a playlist, you can skip forward or backward to the next or previous file.

You can *record* whatever is playing. This can be handy if playing a streaming video.

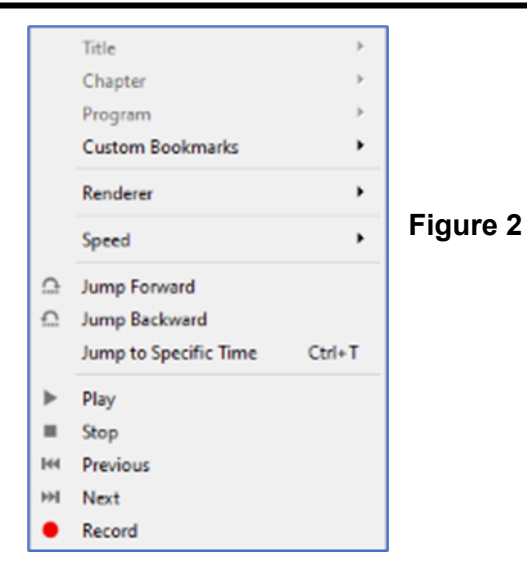

The Playback control at the bottom of the VLC window offers a set of *graphical* controls to manage playback.

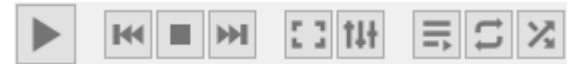

# **Audio Menu**

When playing an audio file, the Audio menu

lets you control the audio playback, including turning on visualizations, stereo mode (stereo, left track, right track), what audio device to send the sound, which track to play from a multi-track set, such as a CD.

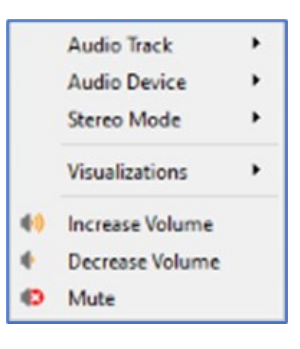

You can also control the volume, although that is easier to do with the Windows volume control at the lower right of the screen.

# **Video Menu**

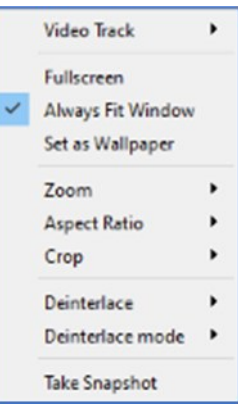

When playing a video file or disc, the **Video** menu lets you control the video playback. You can control which video track is played, switch to full screen and back and set the zoom factor and the aspect ratio of the video window.

# **July 2021 User Friendly — The Los Angeles Computer Society Page 17**

You can crop the original video to only show part of the video on the screen. You can specify whether and how the original video should be deinterlaced. And you can grab a particular video frame as a single image.

#### **Media File Conversion**

Finally, let's explore the VLC Media Conversion tool, **Figure 3.**

On the Media menu, click *Convert / Save*. The following dialog will open with an empty file list. Click the *Add* button to add one or more files to the list to convert. The Convert/ Save dropdown at the bottom right will become enabled. Click the down-arrow and then choose Convert.

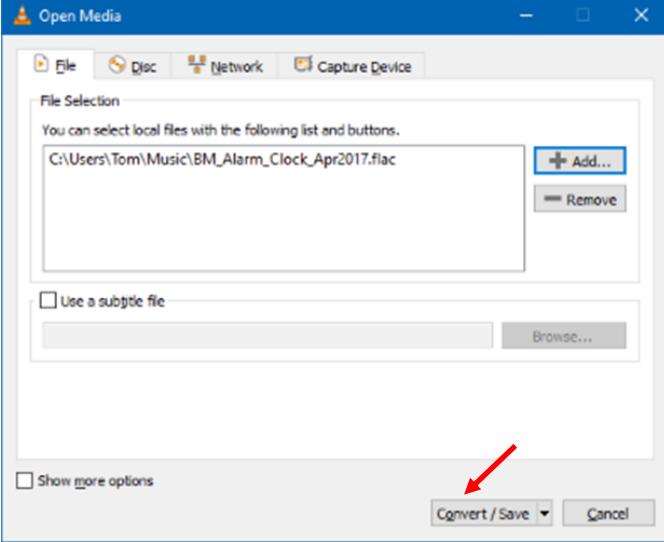

# **Figure 3**

That will open a second dialog, **Figure 4**, showing the name of the source file. In the dropdown in the middle, choose the desired resultant file type.

In this example, we are converting a music file format called .FLAC to the more common .MP3 file format. However, you can convert to and from many audio and video file formats. A common format conversion is camcorder .MOV video files to .MP4 video files for posting to YouTube or Facebook.

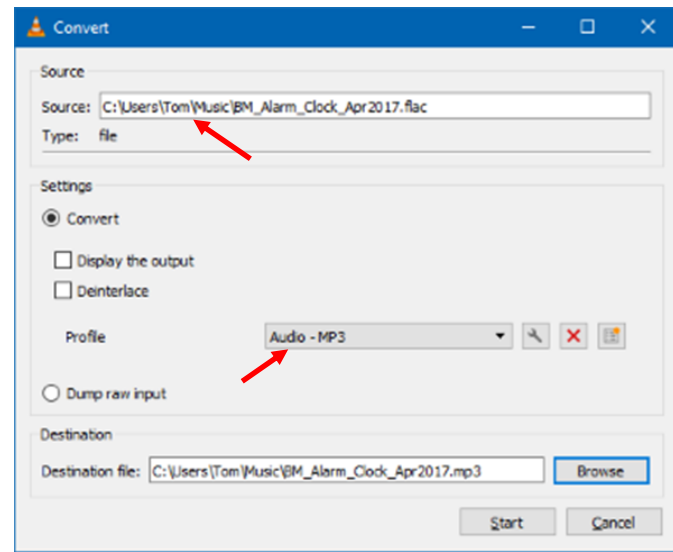

# **Figure 4**

Once everything is set up, click the Start button in the lower right of the dialog, and the file conversion(s) will proceed.

The time required by VLC to perform a conversion will depend on the size and complexity of the file. Audio files are usually done in a few tens of seconds. Videos may take quite a bit longer.

So, that's a quick look at some of the features of VLC. I've only covered the basics. There are many more features in this very powerful program. Give it a try yourself. ❖

# **WINDOWS HISTORY**

# By **Leah Clark**, LACS

With recent talk about Windows 11, I started internet surfing into the history of Microsoft Windows. I used Word and Excel in the early 90's for clinical laboratory quality assurance documenting and reporting.

In 1983, Bill Gates announced Microsoft Windows. Windows 1.0, a MS-DOS program, came out in 1985. It came with five 5.25 inch floppy disks: Setup Disk, Build Disk, Utilities Disk, Desktop Applications Disc, and Program Disk. The last DOS-based operating system from Microsoft was in 2000. A lot has evolved since 1983, and is still evolving.

Can we keep up — with help from LACS? ❖

# **JERE'S TECH TIPS**

For many helpful tips and tricks for all aspects of computing, see *Jere's Tech Tips* at [https://apcug2.org/jerestips/.](https://apcug2.org/jerestips/)

# **TECHBOOMERS.COM**

teaches how to use various websites and internet-based applications.

- [https://TechBoomers.com](Https://TechBoomers.com)
- [https://www.youtube.com/watch?v=O2](https://www.youtube.com/watch?v=O2-bwYIYu1I) [bwYIYu1I](https://www.youtube.com/watch?v=O2-bwYIYu1I)

# **SPECIAL OFFERS**

Go to the APCUG website [https://](https://apcug2.org/discounts-special-offers-for-user-groups/) [apcug2.org/discounts](https://apcug2.org/discounts-special-offers-for-user-groups/)-special-offers-foruser-[groups/](https://apcug2.org/discounts-special-offers-for-user-groups/) for discounts and special offers for Members of User Groups. Avast Anti-virus and Acronis True Image, and several book, media and training sites offer discounts including the two mentioned below.

• Members can save at the **Pearson Technology** websites: InformIT, Cisco Press, Pearson IT Certification, Que Publishing, Adobe Press, and Peachpit Press.

[Informit.com/user\\_groups/index.aspx](Informit.com/user_groups/index.aspx) Code for print books: **ITCOMMUNITY** Code for eBooks: **DIGITALCOMMUNITY**

• See the latest books on digital imaging and photography, gaming, animation, film and video, post-production, audio, music technology, broadcast and theatre from [Routledge | Focal Press](https://www.routledge.com/focalpress?utm_source=shared_link&utm_medium=post&utm_campaign=160701200) today! They offer discounts to User Group **P** Focal Press members.

# **NOTICE**

The columns, reviews and other expressions of opinion in *User Friendly* are the opinions of the writers and not necessarily those of the Los Angeles Computer Society. LACS became a California nonprofit corporation on July 17, 1991. Its predecessor was the UCLA PC Users Group.

# **LAUGHING OUT LOUD**

 **Just once, I want a username and pass word prompt to say: "Close Enough."**

My boss always laughed at my jokes at work, but she never laughs at them in Zoom chats since the pandemic. I asked her why she doesn't laugh at them anymore.

She replied, "Because your jokes aren't remotely funny."

 **Two men walk into a bar. The first guy says he wants some H2O.**

 **The second guy says he wants some H2O, too.**

 **The second guy died. \***

I got the strangest recording when I called the phone company the other day.

It said, "You have been connected to the correct department on the first try. This is against company policy. Please hang up and redial."

# **What charges a Mac computer?**

 **Apple juice.**

 $*$  H<sub>2</sub>O<sub>2</sub> is hydrogen peroxide.

#### **FINANCIAL REPORT**

A LACS member who wants to see or has questions about our financial reports may contact our treasurer.

# **COPYRIGHT © 2021**

by the Los Angeles Computer Society, an allvolunteer, tax-exempt [IRC Section 501(c)(3)] nonprofit California corporation. All rights reserved. *User Friendly* is published monthly. Subscriptions are included in membership dues. Reproduction of any material here by any means is expressly prohibited without written permission, except that other nonprofit User Groups may reprint LACS articles in substantially unaltered form if credit is given to the author and this publication and an e-mail is sent to us via our website, www.lacspc.org reporting the reprint information (user group and the name and date of the publication). Product and company names are the trademarks of their respective owners.

#### **Annual Membership Dues:**

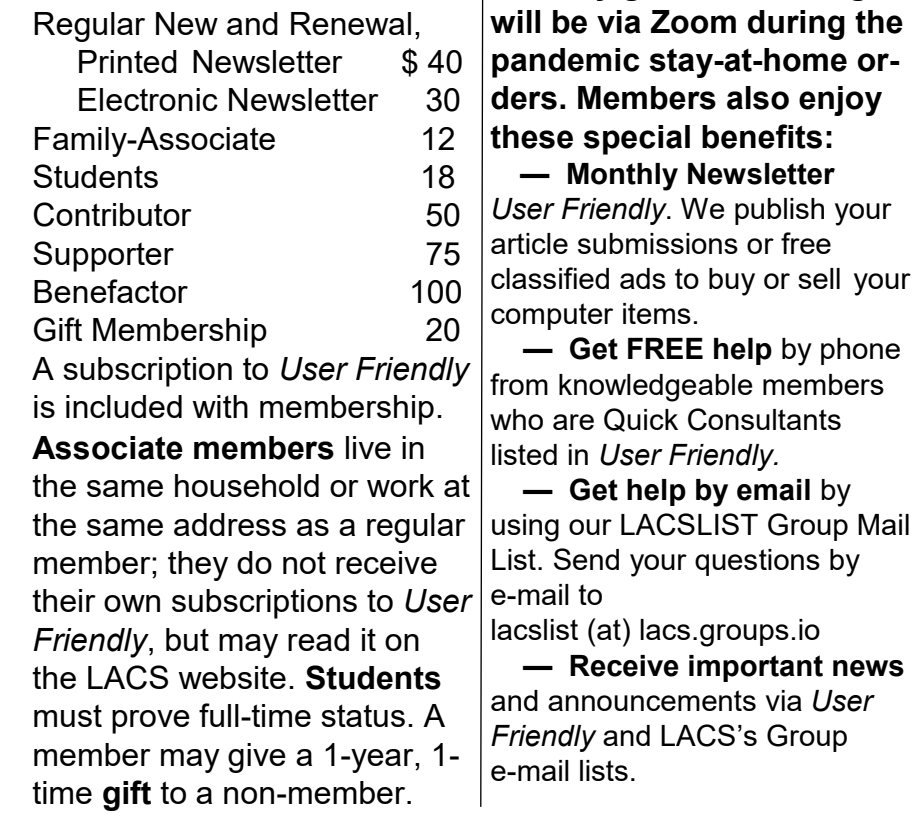

# **MEMBERSHIP INFORMATION**

during the

**Monthly general meetings** 

**— Free APCUG (**International Association of Technology and Computer User Groups) **Webinars. — Free quarterly Virtual** 

**Technology Conference (VTCs) — Information** on training

and technical education.

 **—** Occasional **free software and computer books**, if you review them for *User Friendly*.

 **— Rewards** for recruiting; LACS will extend your membership for three months for each new regular member you recruit.

 **— Annual Holiday Party** 

 **— Social Interacting** with others who have like interests in computers and technology.

 **— Special Interest Groups** (SIGs) on various topics may be created by members.

# Date: \_\_\_\_\_\_\_\_ *LACS* New or Renewal Membership Application **Check # \_\_\_\_\_\_\_\_**

 **Please mail your dues and this form to:** *Los Angeles Computer Society,* **11664 NATIONAL BLVD. #343, LOS ANGELES CA 90064-3802**

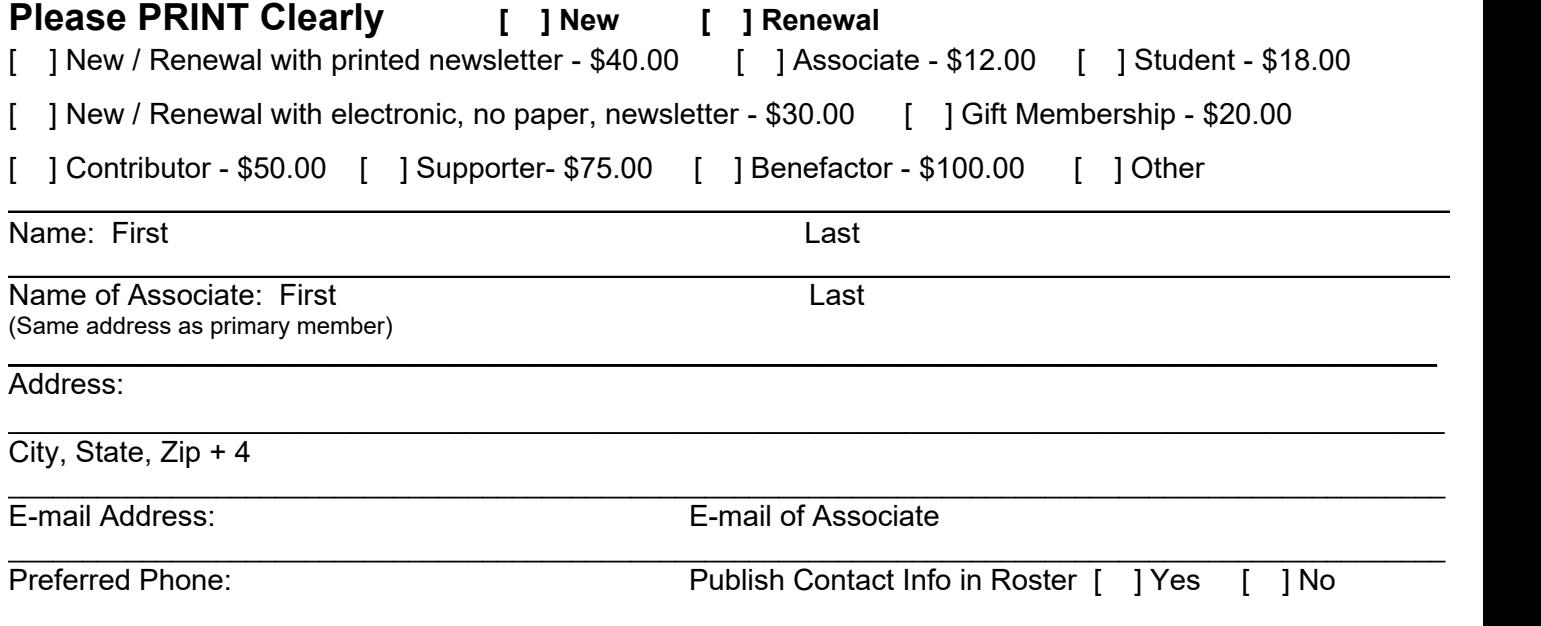

Did a member of LACS invite you to join? If so, who? If not, how did you hear about LACS?

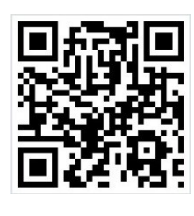

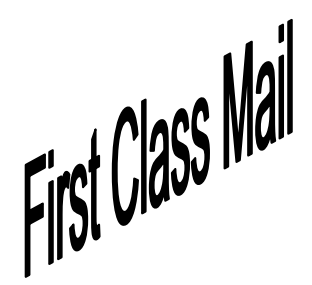

Editor…..…………........... Leah Clark Indexer ……….….............Leah Clark Podcast Transcriber ....Irv Hershman Photographer…….................. Vacant Proofreaders …......Ros Cirlin, Jim McKnight, Stephanie Nordlinger, and Charlotte Semple

# **FREE!**

Earn 3 months of free membership for every new regular member you bring in.

*User Friendly* is published by the Los Angeles Computer Society. 11664 NATIONAL BLVD, #343 LOS ANGELES CA 90064-3802 Voice-mail: 310-780-3302. Web site: <http://www.lacspc.org>

# Los Angeles Computer Society

# **GENERAL MEETINGS WILL BE ON ZOOM UNTIL FURTHER NOTICE.**

Before each meeting, members and invited guests will receive an email with the URL link to the meeting. If you haven't received it by the morning of the meeting, let Leah Clark know. When you click on the link, you will enter a waiting room. Then the host or a co-host will admit you to the meeting.

Please try to arrive at least a few minutes before the meeting starttime so you don't interrupt the meeting and any problems can be solved. If you need to take a break during a meeting, do not click on Leave or End. If you do, the meeting will be interrupted for someone to re-admit you from the waiting room. You may turn off your video when you are gone.